円弧をくりぬく時は『円弧を並べる』機能を使うと簡単に描けます。但し閉じられた 枠内ではこの機能を使う事ができません。

開かれた枠にして円弧の書込みを行い、その後枠を閉じると描けます。

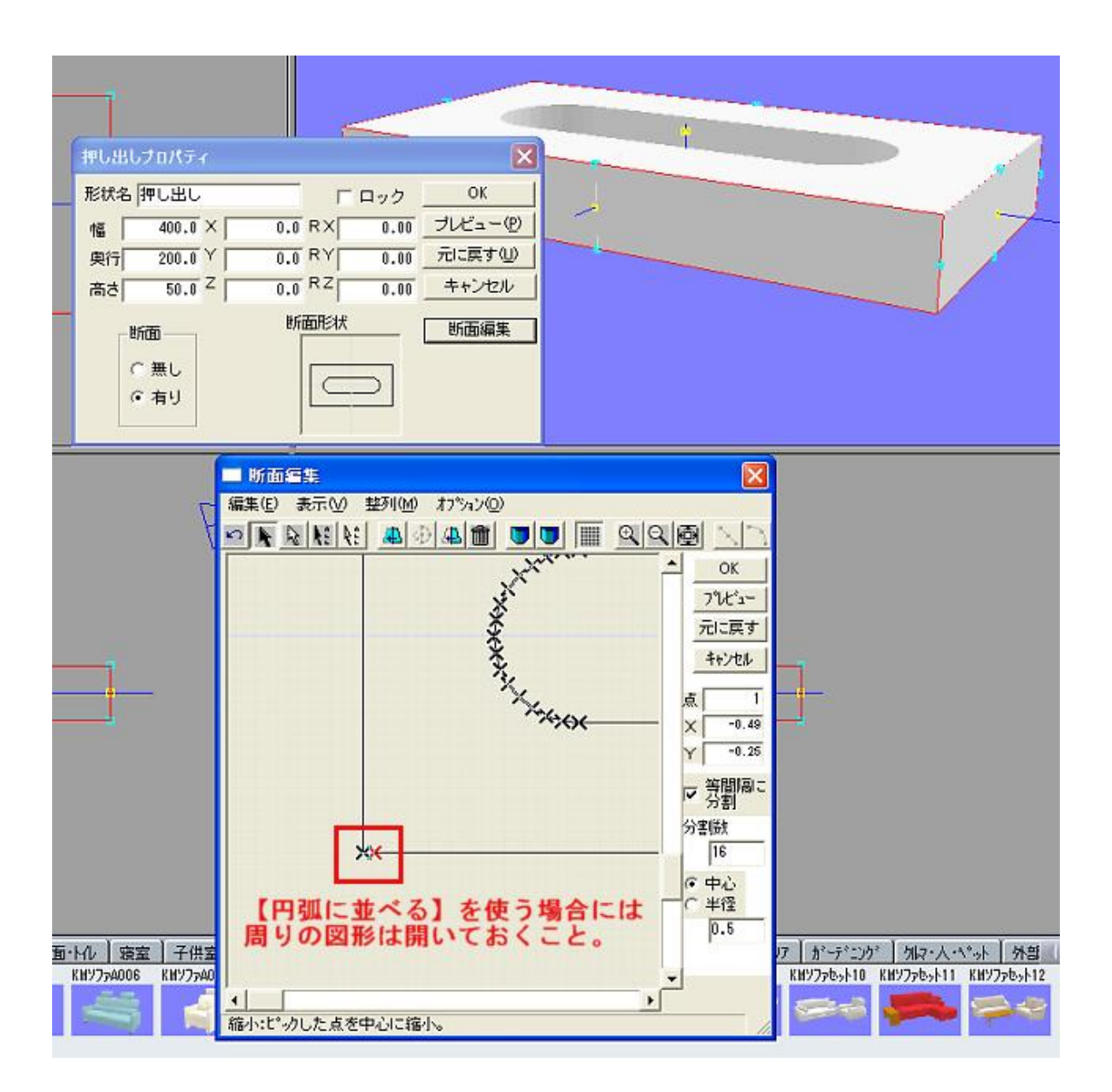